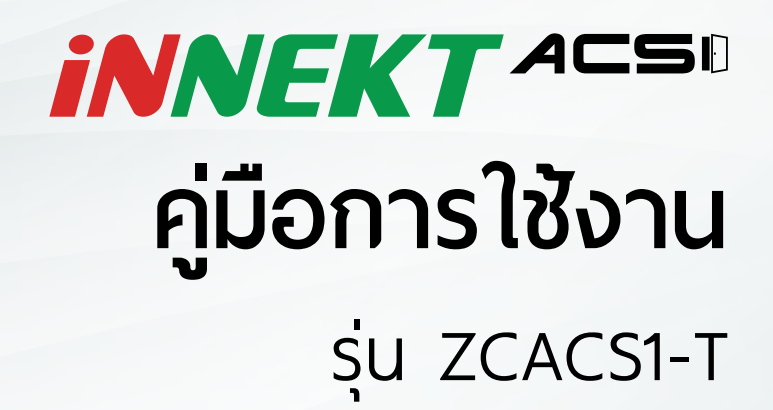

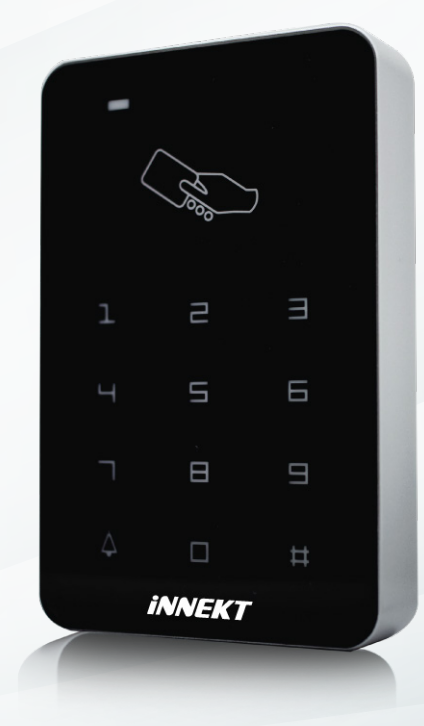

#### **1. การเพิ่ มผู้ใช้แบบใส่หมายเลขบัตรทีละใบ**

- 1. # รหัสผ่านโปรแกรม # ; รหัสผ่านโปรแกรมคือ 123456
- 2. ไฟสถานะจะโชว์เป็นสีแดง

### **2. การเปลี่ ยนรหัสผ่านโปรแกรม**

- 1. ทำการเข้าสู่โหมดโปรแกรม
- 2. กด 0
- 3. ใส่รหัสผ่านใหม่ที่ ต้องการ จากนั้ นกด # ; สามารถตั้ งได้ 3 6 หลัก
- 4. ใส่รหัสผ่านซ้ ำอีกรอบ จากนั้ นกด #

## **3. การเพิ่ มผูใช**

- 1. ทำการเข้าสู่โหมดโปรแกรม
- 2. กด 1
- 3. ทำการแตะบัตรที่เครื่องอ่าน จากนั้นกด # ; สามารถเพิ่มผู้ใช้ได้อย่างต่อเนื่อง

## **4. การตั้ งค่ารหัสผ่านเปิดประตู (เปิดประตูโดยการ; ใส่รหัสผ่าน จากนั้ นกด #)**

- 1. ทำการเข้าสู่โหมดโปรแกรม
- 2. กด 21
- 3. ใส่รหัสพ่านที่ต้องการ จากนั้นกด # ; สามารถตั้งรหัสพ่านได้ 3-6 หลัก

## **5. การลบผู้ใช้ทั้ งหมด**

- 1. ทำการเข้าสู่โหมดโปรแกรม
- 2. กด 40
- 3. กด 0000 จากนั้นกด #

## **6. การลบผู้ใช้โดยการแตะบัตรที่ เครื่ องอ่าน**

- 1. ทำการเข้าสู่โหมดโปรแกรม
- 2. กด 41
- 3. ทำการแตะบัตรที่เครื่องอ่าน จากนั้นกด # ; สามารถลบผู้ใช้ได้อย่างต่อเนื่อง
- **7. การเพิ่ มรหัสผ่าน PIN (เปิดประตูโดยการ; ใส่รหัสผ่าน จากนั้ นกด #)**
	- 1. ทำการเข้าสู่โหมดโปรแกรม
	- 2. กด 22
- 3. ใส่รหัสพ่าน PIN ที่ต้องการ จากนั้นกด # ; สามารถตั้งรหัสพ่านได้ 3-6 หลัก

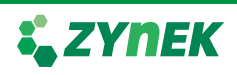

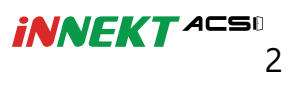

## **8. การเพิ่ มผู้ใช้แบบใส่หมายเลขบัตรทีละใบ**

- 1. ทำการเข้าสู่โหมดโปรแกรม
- 2. กด 23
- 3. ใส่หมายเลขบัตรที่ต้องการเพิ่ม จากนั้นกด #

#### **9. การเพิ่ มผู้ใช้กับรหัสผ่าน PIN**

- 1. ทำการเข้าสู่โหมดโปรแกรม
- 2. กด 3
- 3. ทำการแตะบัตร ตามด้วยใส่รหัสผ่าน PIN ที่ ต้องการ จากนั้ นกด # ; สามารถตั้ งรหัสผ่านได้ 3-6 หลัก

## **10. การลบผู้ใช้โดยลำดับที่ ของผู้ใช้**

- 1. ทำการเข้าสู่โหมดโปรแกรม
- 2. กด 42
- 3. ใส่ลำดับที่ของผู้ใช้ที่ต้องการลบ จากนั้นกด #

### **11. การลบผู้ใช้โดยหมายเลขบัตร**

- 1. ทำการเข้าสู่โหมดโปรแกรม
- 2. กด 43
- 3. ใส่หมายเลขที่ ต้องการลบ จากนั้ นกด #

#### **12. การลบรหัส PIN**

- 1. ทำการเข้าสู่โหมดโปรแกรม
- 2. กด 44
- 3. ใส่รหัส PIN ที่ ต้องการลบ จากนั้ นกด #

## **13. การลบรหัส PIN ทั้ งหมด**

- 1. ทำการเข้าสู่โหมดโปรแกรม
- 2. กด 45
- 3. กด 1111 จากนั้นกด #

# **14. การตั้ งค่าเวลาการเปิดประตู**

- 1. ทำการเข้าสู่โหมดโปรแกรม
- 2. กด 5

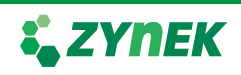

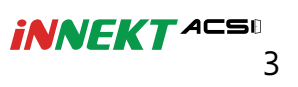

3. ใส่เวลาที่ ต้องการให้ประตูเปิดค้างไว้ ; สามารถใส่เลขได้ 2 หลัก ตั้ งแต่

00 – 99

## **15. การตั้ งค่าโหมดการเปิดประตู**

- 1. ทำการเข้าสู่โหมดโปรแกรม
- 2. กด 6
- 3. เลือกโหมดที่ ต้องการตามนี้
- 01 คือ เปิดได้เฉพาะบัตรเท่านั้ น
	- 02 คือ เปิดได้โดยบัตรหรือรหัสผ่าน
	- 03 คือ เปิดได้โดยบัตร + PIN

## **16. การตั้ งค่าการคืนค่าโรงงาน**

- 1. ทำการเข้าสู่โหมดโปรแกรม
- 2. กด 8
- 3. กด 99 จากนั้นกด # ; คืนค่าโรงงานยกเว้น รหัสพ่านโปรแกรม, Manage card

## **17. การตั้ งค่าบัตร Manager**

- 1. ทำการเข้าสู่โหมดโปรแกรม
- 2. กด 91
- 3. ทำการแตะบัตร 2 ใบ ซึ่ งใบแรกคือ Manager สำหรับเพิ่ มผู้ใช้ ใบที่ สองคือ Manager สำหรับลบผู้ใช้ จากนั้ นกด #

#### **18. การยกเลิกบัตร Manager**

- 1. ทำการเข้าสู่โหมดโปรแกรม
- 2. กด 92
- 3. จากนั้ นกด #

#### **19. การเพิ่ มผู้ใช้ด้วยบัตร Manager**

- 1. ทำการแตะบัตร Manager สำหรับเพิ่ มผู้ใช้
- 2. ทำการแตะบัตรที่ ต้องการลบที่ เครื่ องอ่าน ; สามารถลบผู้ใช้ได้อย่างต่อเนื่ อง
- 3. ทำการแตะบัตร Manager สำหรับลบผู้ใช้อีกครั้ ง

#### **21. การลบผู้ใช้ด้วยบัตร Manager**

- 1. ทำการแตะบัตร Manager สำหรับลบผู้ใช้
- 2. ทำการแตะบัตรที่ ต้องการลบที่ เครื่ องอ่าน ; สามารถลบผู้ใช้ได้อย่างต่อเนื่ อง
- 3. ทำการแตะบัตร Manager สำหรับลบผู้ใช้อีกครั้ ง

## **22. การลบผู้ใช้ทั้ งหมดด้วยบัตร Manager**

- 1. ทำการแตะบัตร Manager สำหรับลบผู้ใช้
- 2. ทำการแตะบัตร Manager สำหรับเพิ่ มผู้ใช้
- 3. ทำการแตะบัตร Manager สำหรับลบผู้ใช้อีกครั้ ง

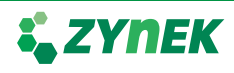

## Wiring Diagram : ZCACS1-T

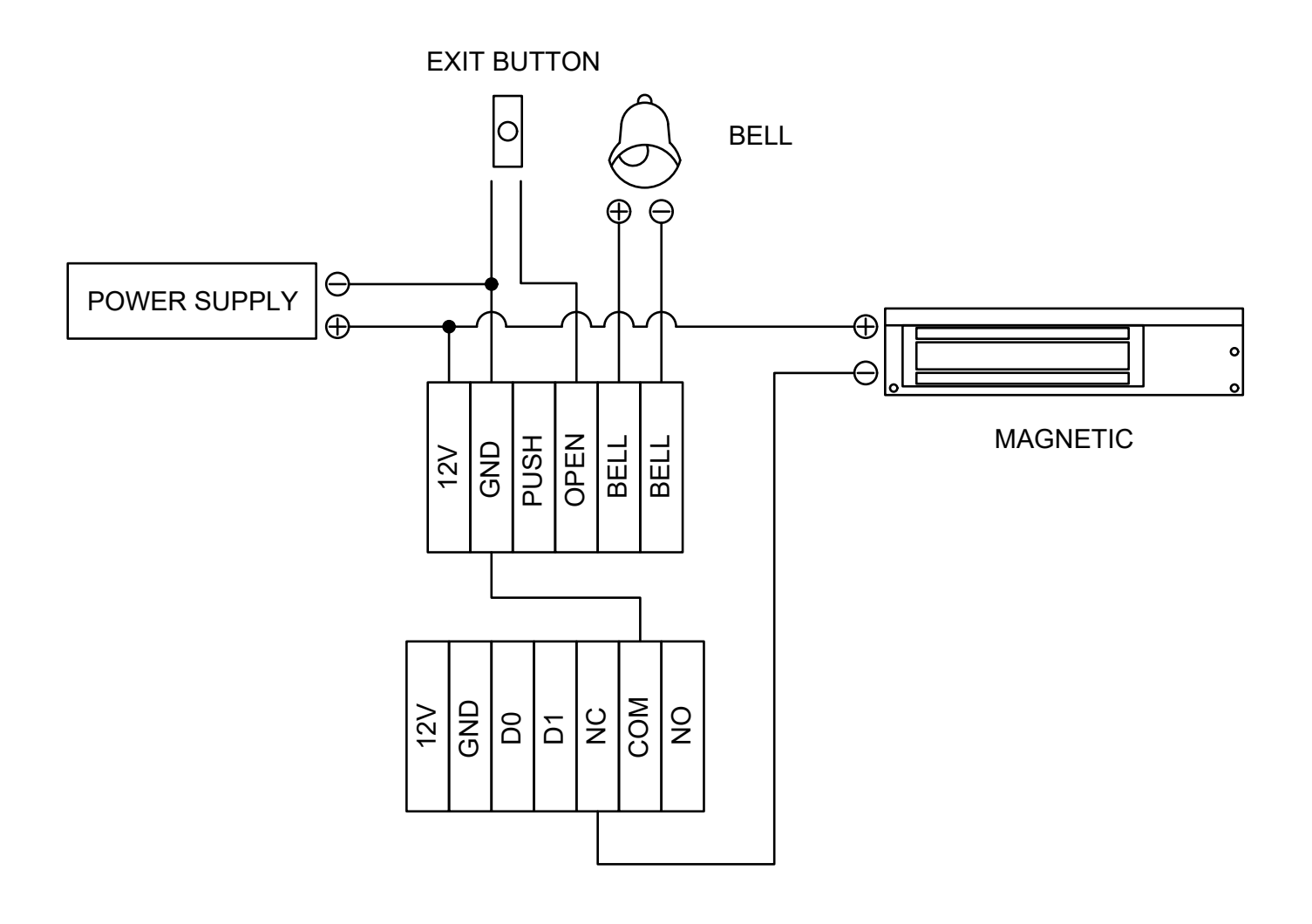

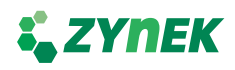